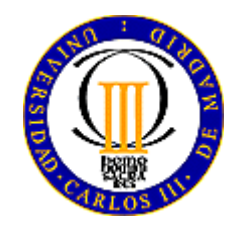

**Universidad Carlos III de Madrid Departamento de Ingeniería de Sistemas y Automática Área de Ingeniería de Sistemas y Automática** 

# **SEÑALES Y SISTEMAS**

**Práctica 3** 

## **Diseño de reguladores PID.**

### **1 – Introducción Teórica**

Los bloques denominados "reguladores", pueden ser implementados utilizando varias técnicas y componentes, por ejemplo mediante sistemas mecánicos, hidráulicos, etc. o en la forma más utilizada mediante circuitos electrónicos analógicos, digitales o mediante el uso de un microprocesador. Esta última forma de implementación tiene una respuesta relativamente lenta comparada con la analógica, sin embargo la continua aparición de microprocesadores más rápidos hace que esta limitación prácticamente desaparezca permitiéndonos además una gran versatilidad en cuanto al diseño y cambio de parámetros en el regulador. Sin embargo, las ventajas del uso del computador en el control de procesos son múltiples, entre ellas se podría nombrar una mayor eficacia de las operaciones, mayor seguridad y una reducción drástica de las operaciones manuales.

 La topología típica a considerar en el caso de sistemas de control digital es la que se muestra en la [Figura 1](#page-1-0). Esta tipología es la que vamos a usar en esta práctica:

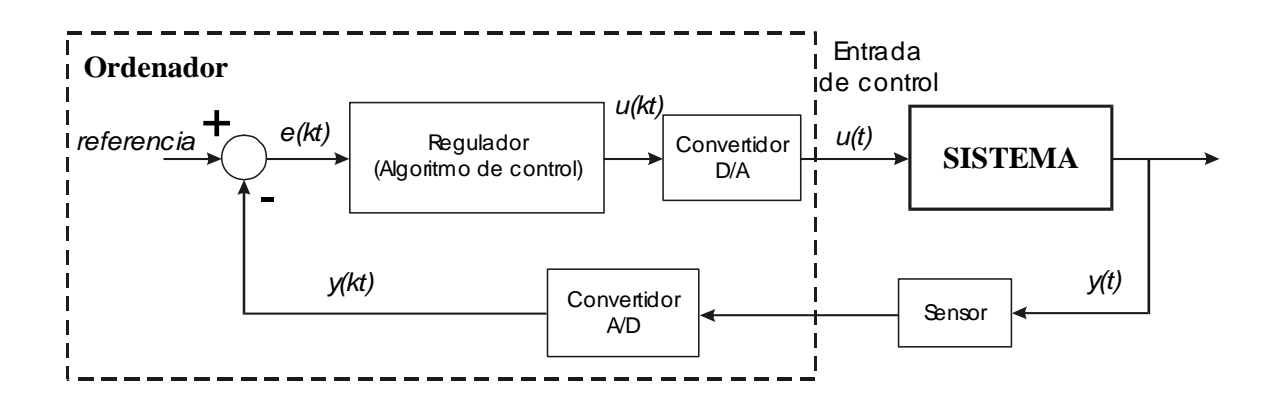

*Figura 1 – Sistema de control digital con microprocesador* 

<span id="page-1-0"></span> Es de suma importancia recalcar que en los sistemas de control digitales es necesaria la utilización de convertidores analógico/digitales A/D y digitales/analógicos D/A, ya que por una parte el ordenador trabaja con señales digitales y la planta o proceso a controlar normalmente lo hace con señales analógicas. Ambos convertidores muestrean la señal cada *T* segundos. Este parámetro, llamado tiempo de muestreo, es uno de los más importantes a considerar en el diseño de sistemas de control digitales.

 En cuanto al regulador en si mismo, lo que se hace es implementarlo como un programa mediante un lenguaje de programación de alto o bajo nivel. La implementación se suele realizar sobre procesadores dedicados que tienen el mínimo equipamiento hardware necesario para realizar la tarea de control o como en nuestro caso sobre un ordenador personal.

## **2 – Objetivo de la práctica**

El objetivo principal de esta práctica es el control de posición de un motor de corriente continua. La maqueta empleada es la misma que en las práctica 1 y 2; en el guión de la práctica 1 aparecen las características del motor y un esquema del panel de conexiones.

Cuando se consideran diferentes métodos de actuación y medidas de posición y velocidad, los motores ofrecen ejemplos de situaciones características de los sistemas de control de tiempo real. Considerando el hecho de que el tiempo de muestreo sea independiente de la tarea de control, son relativamente baratos y ofrecen un entorno de aprendizaje bueno. Por otro lado, el software desarrollado para el control de motores es aplicable a otros problemas de control con cambios menores.

 Un sistema simple de control del motor se presenta en la [Figura 2,](#page-2-0) desde el punto de vista del diseño de sistemas de tiempo real, la dificultad de la tarea, en este caso dependerá básicamente del trabajo que realice el ordenador. Si los convertidores analógico-digital (A/D) y digital-analógico (D/A) requieren poca o ninguna intervención del ordenador, si la interacción con el operador tiene lugar al inicio o al fin del experimento y si el algoritmo escogido para calcular la señal que se dará al amplificador de potencia, como una función de la velocidad del motor, depende solamente de la medida actual, entonces nuestro sistema en tiempo real es muy simple.

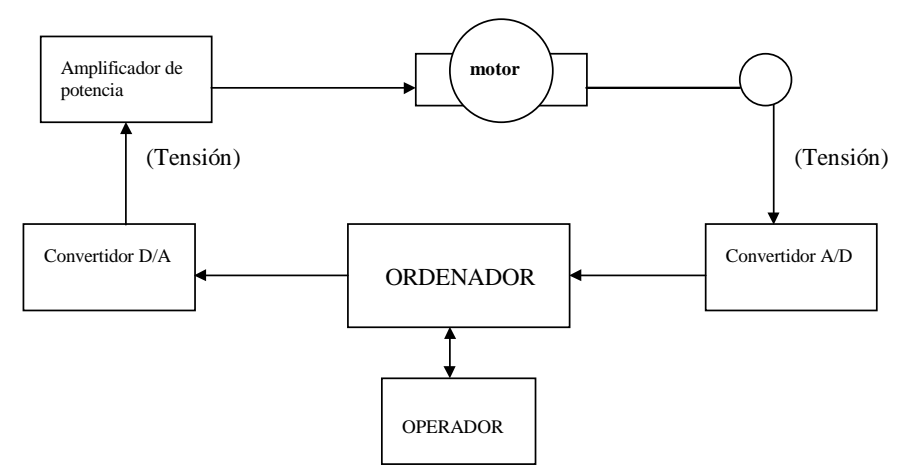

<span id="page-2-0"></span>*Figura 2 – Sistema de control digital de un motor de CC* 

Para esta práctica de control se utilizará el siguiente equipo:

- 1. Un ordenador personal.
- 2. Una tarjeta de adquisición de datos PCI-1711 que incorpora 16 canales de conversión A/D y dos canales para conversión D/A. Los convertidores tienen 12 bits de resolución.
- 3. Un motor de CC controlado por armadura, con velocidad de 4000 RPM a 24 Vcc, y que incorpora una tacogeneratriz como sensor de velocidad y un encoder como sensor de posición.

## **3 – Desarrollo de la practica**

#### *3.1 – Identificación de la maqueta*

Antes de empezar la practica, es necesario realizar la identificación del motor, como ya se ha hecho para la practicas anteriores. Por lo tanto, si se analizan las respuestas en el tiempo del sistema en cadena abierta se podrá identificar su función de transferencia, que además tendrá las ganancias del actuador del motor, la constante de conversión del tacómetro, y la del encoder.

Para ello se usará la función de transferencia de la practica 1, de la cual vamos a encontraron otra vez el valor de las tres constantes  $K_{1i}$ ,  $K_m$  y  $K_3$  y de la constante de tiempo **T**:

$$
\frac{\theta(s)}{E_a} = K_{1i} \frac{K_m}{(1+Ts)} \cdot \frac{K_3}{s} = \frac{K''_{i}}{(1+Ts) \cdot s}
$$

donde  $K_{1i}$  representa cada una de las ganancias del amplificador,  $K_m$  es la constante del motor y **K3** es la constante de la tacodinamo (el sistema a considerar aparece en [Figura 3](#page-3-0) y [Figura 4\)](#page-4-0).

<span id="page-3-0"></span>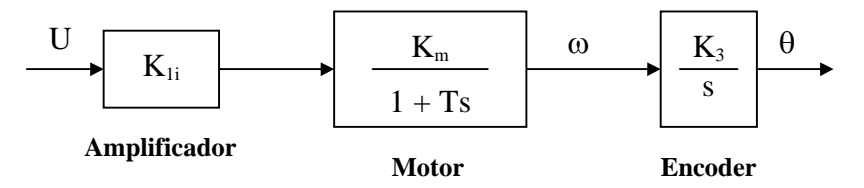

*Figura 3 - Sistema motor con salida en posición* 

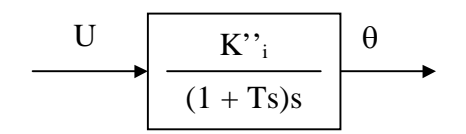

*Figura 4 - Esquema reducido* 

#### <span id="page-4-0"></span>*3.2 – Evaluación del efecto de un regulador PID*

Una vez realizada la identificación del sistema, se comienza ajustando de forma empírica los parámetros de un regulador PID para controlar la velocidad y observando en el osciloscopio real la acción del control al variar de las constantes de las acciones proporcionales, derivativas y integrales.

Lanzar Matlab, y la herramienta Simulink, abrir el fichero PID\_TR.mdl que se encuentra en el directorio "*c:\MatlabR11\work\*". El esquema Simulink que vamos a usar está ilustrado en la Figura 5.

Al variar de la constantes del bloco PID en el esquema, analizar en el osciloscopio real la respuesta del sistema con esta realimentación, hallando el tiempo de pico y la sobreoscilación.

Para simular, hay que pulsar el icono "*Connect to Targe t*".

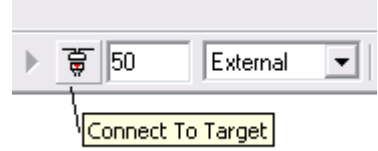

explicar la variación de estas, al modificar de las constantes del PID. Dibujar las señales de salida obtenidas en el osciloscopio: las de velocidad y control y

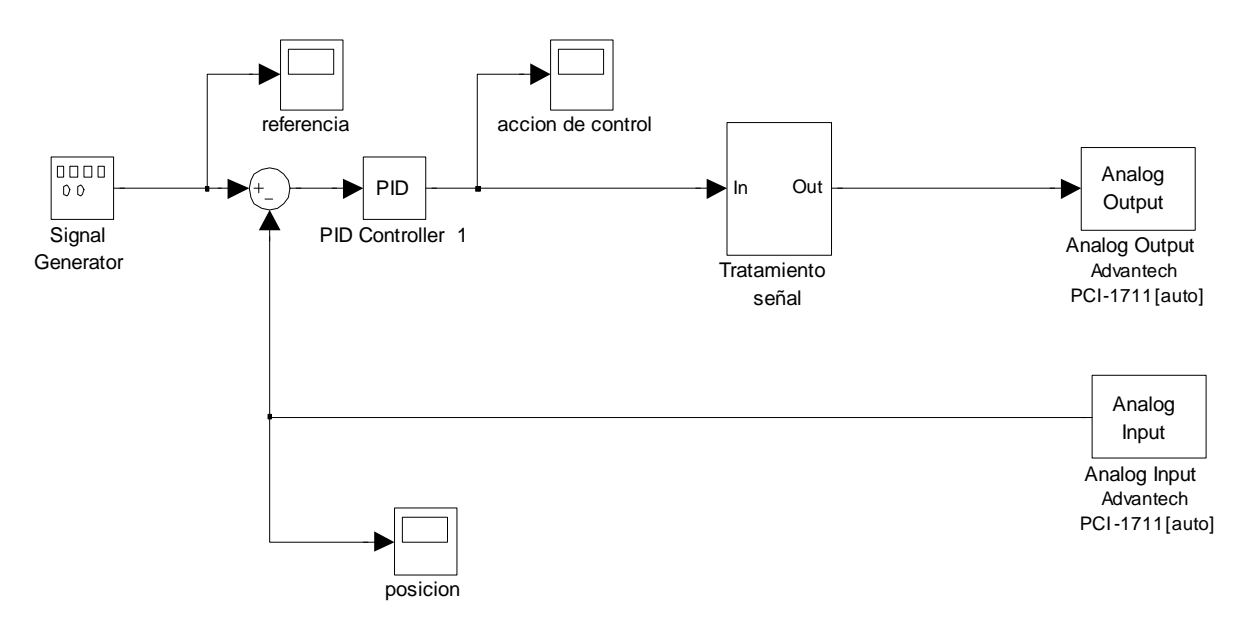

*Figura 5 - Esquema Simulink* 

Es bueno tener en cuenta que para el sistema del conversor analógico/digital, este necesita que la señal sea adecuada al rango de trabajo del conversor. Esto explica la Figura 5, donde aparece en el esquema Simulink un bloque de tratamiento de la señal.

#### *3.3 – Cálculo de un regulador PD por el método del lugar de las raíces*

Se va a calcular el regulador que sería necesario para controlar el sistema en posición. Para ello se aplica el método del lugar de las raíces en continuo, al igual que si se tratara de un sistema continuo, en el que no existiera ningún control digital.

De esta manera, se halla un regulador PD, de la forma K(s+a). No hace falta implementar un PID porque la función de transferencia del motor tiene ya una acción integral. Tiene un polo en *s=0*.

Usando el método del lugar de las raíces, calcular el regulador continuo que haría falta para que el sistema tuviera:

 $M_p = 7%$ 

 $t_p = 0.444 s$ 

Para dibujar el lugar de raíces de una función de transferencia usando Matlab, se usa el comando *rlocus* y con el comando *step* se puede comprobar si han sido respectados los requisitos de control.

Una vez hallado el regulador continuo se prueba en la maqueta controlando el sistema con Matlab y la tarjeta PCLAB. Para hacer esto, colocar las ganancias calculadas en el esquema Simulink y simular.

Analizar en el osciloscopio la respuesta del sistema con esta realimentación, hallando el tiempo de pico y la sobreoscilación.

Dibujar las señales de salida obtenidas en el osciloscopio: las de posición, velocidad y control.